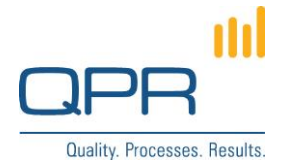

# **World Calendars for QPR Portal**

**Version 1.0.1 (2017-06-29)**

#### **Contents**

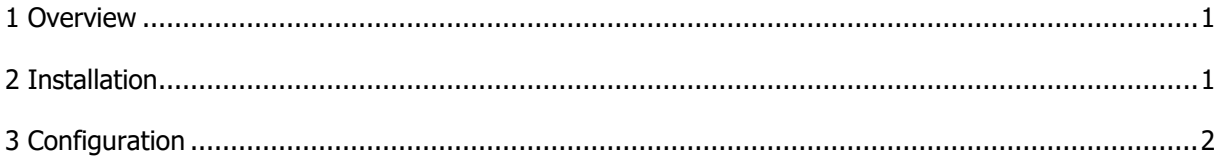

**QPR Software Plc** Tel. +358 290 001 150 Customer Care +358 290 001 155 Domicile Helsinki<br>Huopalahdentie 24 Fax +358 290 001 151 customercare@qpr.com Business ID 0832 Huopalahdentie 24 Fax +358 290 001 151 customercare@qpr.com Business ID 0832693-7

FI-00350 Helsinki, Finland www.qpr.com VAT number FI08326937

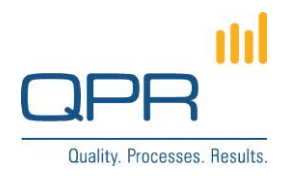

#### **Changelog:**

Version 1.0.1 (2017-06-29):

- Replaced the included patch.exe (the previous one caused incorrect file permissions to be set for patched files)

Version 1.0.0 (2017-06-22):

- Initial release

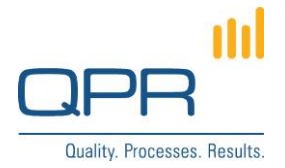

### <span id="page-2-0"></span>**1 Overview**

**World Calendars for QPR Portal** adds a support for different type of calendars to QPR Portal. Available calendar types are following: Gregorian (default in QPR Portal), Coptic, Discworld, Ethiopian, Gregorian, Hebrew, Islamic, Julian, Mayan, Nanakshahi, Nepali, Persian, Taiwan, Thai and Umm al-Qura.

The World calendars contains following features:

- Date selectors in action forms are based on the desired calendar type. This is available for action field types Date, DateTime and Period.
- All dates in OPR Portal are shown based on the calendar type.
- The date display format is configurable for each OPR Portal language.

World calendars are configured so that each QPR Portal language can contain different calendar type. E.g it's possible to show a Gregorian calendar for English language users and a Persian calendar for users viewing QPR Portal in Persian language.

QPR Metrics period names are not changed by the World calendars. Still, QPR Metrics supports different types of calendars, as the periods can be defined flexibly starting from any date and ending to any date.

World Calendars for QPR Portal is based on **jQuery Calendars** javascript library [\(http://keith](http://keith-wood.name/calendars.html)[wood.name/calendars.html\)](http://keith-wood.name/calendars.html).

## <span id="page-2-1"></span>**2 Installation**

Edit the two directory variables (if necessary) inside **install.bat** to point to your QPR installation folders. The defaults are:

set OPR\_PDATA=C:\ProgramData\OPR Software\OPR 2017\2017.1\ set QPR\_INETPUB=C:\inetpub\wwwroot\qpr2017-1\

Right-click on **install.bat** and select "Run as administrator" to start the installation.

Alternatively, you can also do the installation manually by following these steps (the files you will need are all located under the **install\_data** folder):

- 1. Apply patch **WAS.patch** to **C:\ProgramData\QPR Software\QPR 201X\201X.1\Servers\Templates\WAS\**.
- 2. Copy **worldcalendarjs.tpl** to two places:
	- a. **C:\ProgramData\QPR Software\QPR**
	- **201X\201X.1\Servers\Templates\WAS\Common\** b. **C:\ProgramData\QPR Software\QPR**
	- **201X\201X.1\Servers\Templates\WAS\Common\StaticFields\**.
- 3. Apply patch **qprsoftware.patch** to **C:\inetpub\wwwroot\qpr201X-1\qprsoftware\**.
- 4. Copy folder **jquery.calendars** to **C:\inetpub\wwwroot\qpr201X-1\qprsoftware\Common\scripts\calendar\**.
- 5. Copy **icon\_world\_calendar.gif** to **C:\inetpub\wwwroot\qpr201X-1\qprsoftware\portal\images\**.

After you've run install.bat (or patched/copied the files manually):

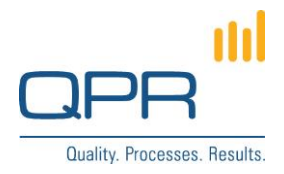

- 1. Configure the settings described in chapter [3](#page-3-0) inside **utils.js** (settings can be found by searching their names).
- 2. Check that **C:\ProgramData\QPR Software\QPR 201X\201X.1\Servers\Templates\WAS\Common\worldcalendarjs.tpl** contains references to all translation files that are needed (see the comment in the file). This is related to the language codes in the setting CALENDAR\_LANGUAGES.
- 3. Clear QPR Portal template cache (or restart QPR service) and also clear web browsers cache.

#### <span id="page-3-0"></span>**3 Configuration**

Settings described in the following table are set in file C:\inetpub\wwwroot\qpr201X-**1\qprsoftware\portal\scripts\utils.js**.

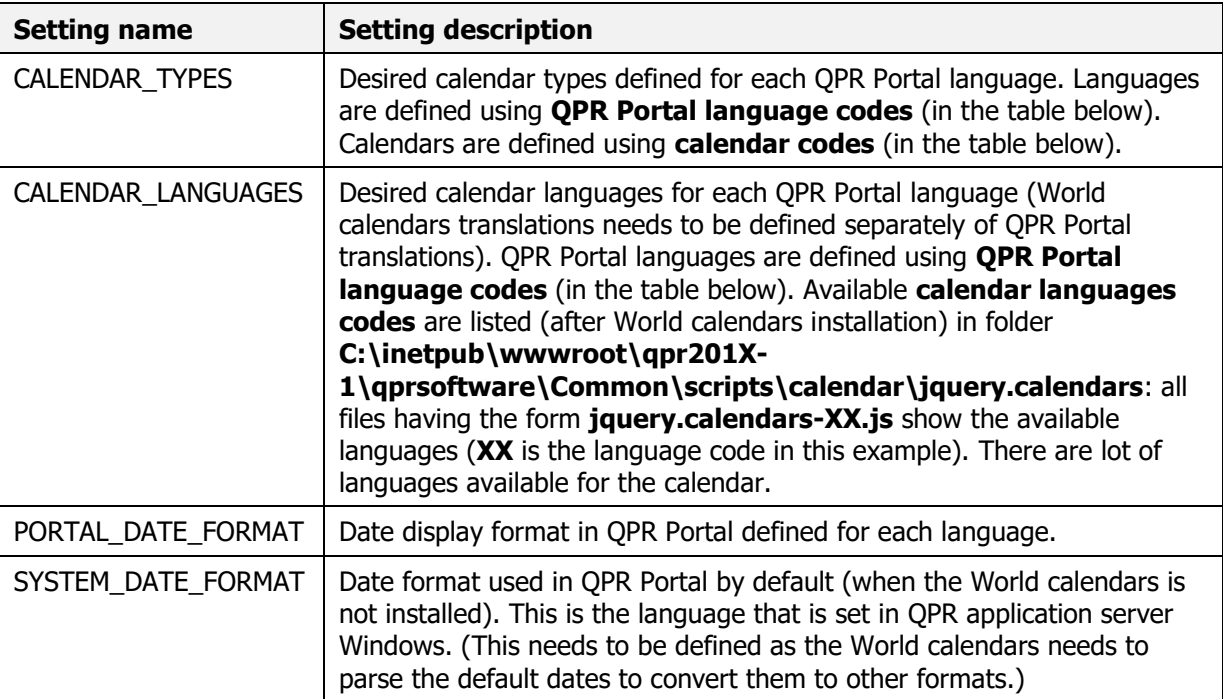

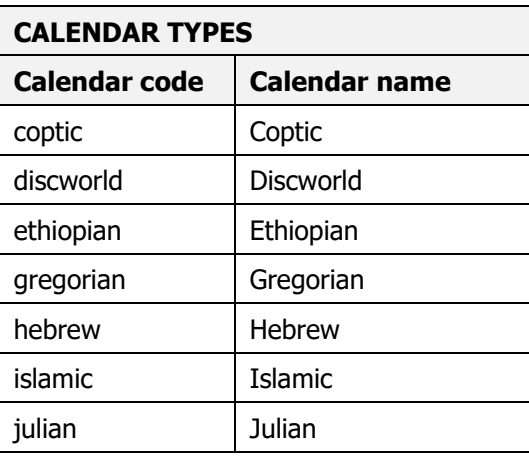

**QPR Software Plc** Tel. +358 290 001 150 Customer Care +358 290 001 155 Domicile Helsinki Huopalahdentie 24 Fax +358 290 001 151 customercare@qpr.com Business ID 0832693-7

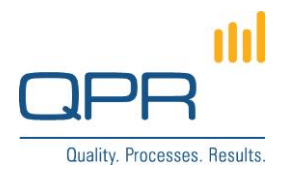

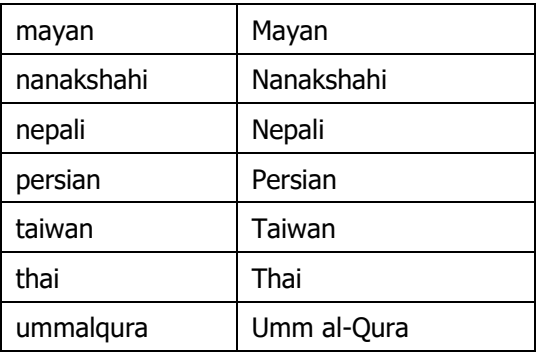

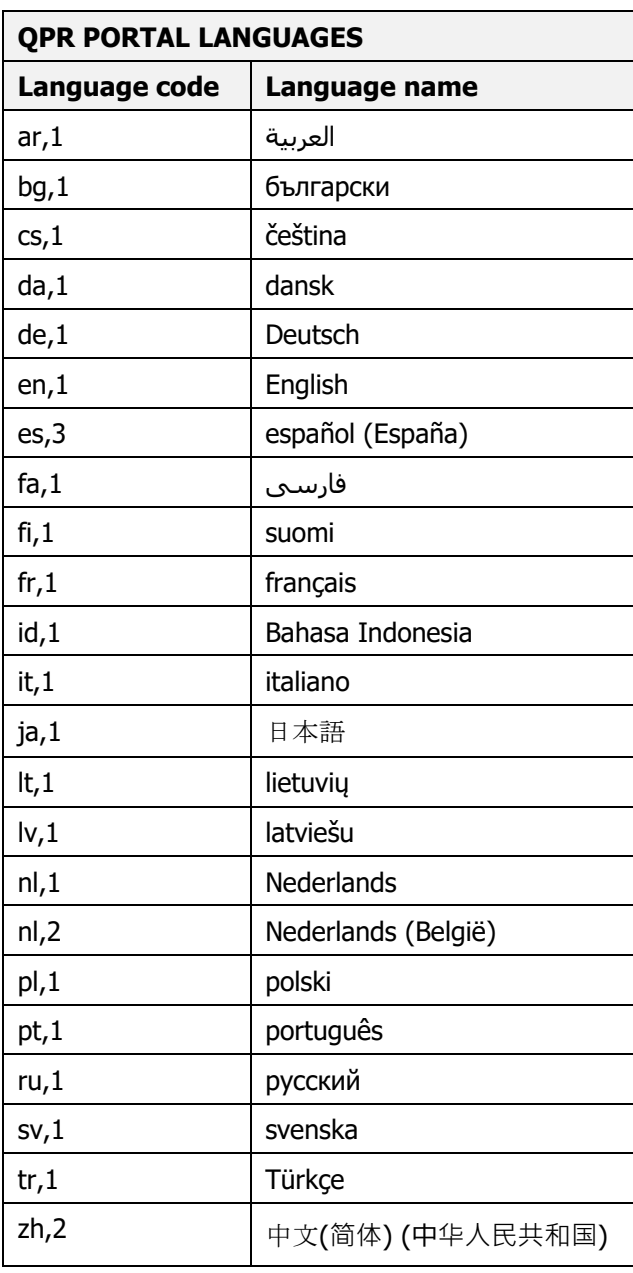

FI-00350 Helsinki, Finland www.qpr.com vww.question www.question www.question of the VAT number FI08326937

**QPR Software Plc** Tel. +358 290 001 150 Customer Care +358 290 001 155 Domicile Helsinki<br>
Huopalahdentie 24 Fax +358 290 001 151 customercare@qpr.com Business ID 0832693-7 customercare@qpr.com

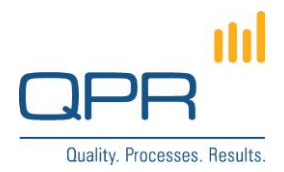

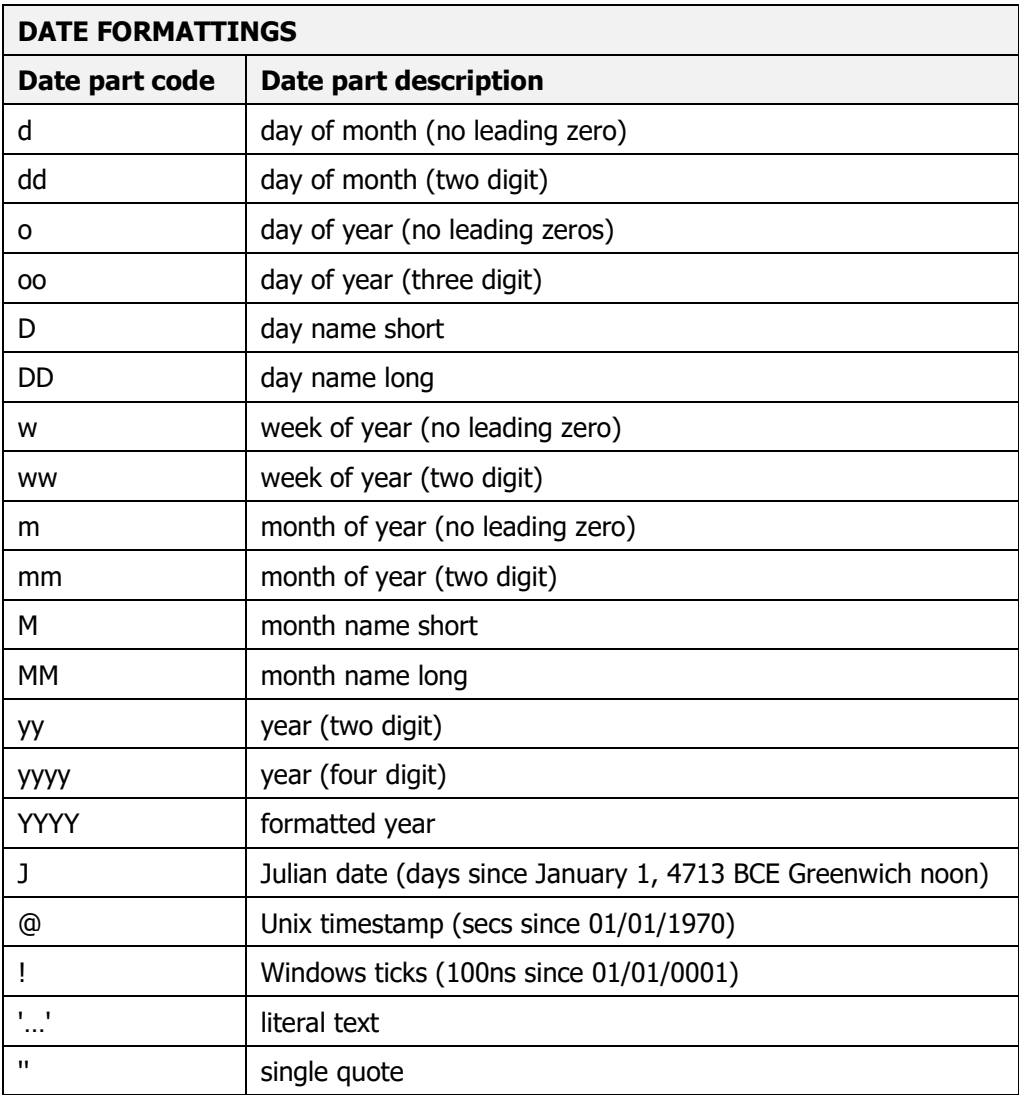